# **PLATEFORME D'ASSISTANCE PLATEFORME D'ASSISTANCE**

# **TICKETS CECOIA/CARIINA**

# (Interface Web)

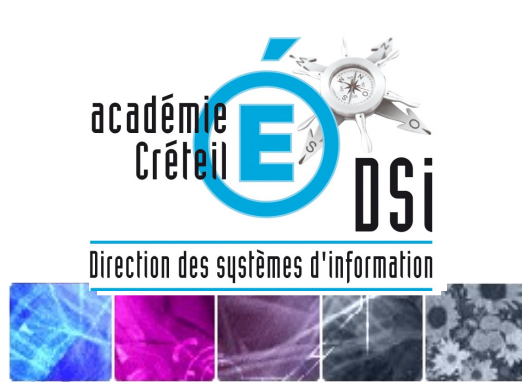

### **ASSISTANCE CECOIA/CARIINA**

C'est une application mutualisée de 3 académies (Créteil, Rouen, Versailles) mais chaque académie conserve sa plateforme d'assistance et ses équipes. La demande de chaque utilisateur devient un ticket dès lors qu'elle est saisie dans l'application.

#### Ses avantages :

- $\checkmark$  Une interface web toujours disponible (partout sur internet) accessible avec vos identifiants de messagerie (login, mot de passe).
- $\checkmark$  Saisie rapide de la demande sous forme de tickets (vous ne perdez pas de temps à chercher un interlocuteur).
- $\checkmark$  Identification automatique du demandeur (localisation) ; c'est la carte d'identité du ticket (un N°, 1 personne, 1 localisation).
- $\checkmark$  Possibilité d'indiquer des coordonnées supplémentaires, jours et heures de disponibilité.
- Pas besoin de définir « informatiquement » votre demande : c'est la plateforme qui s'en charge.
- $\checkmark$  L'agent valide (clôture) sa demande lui-même.

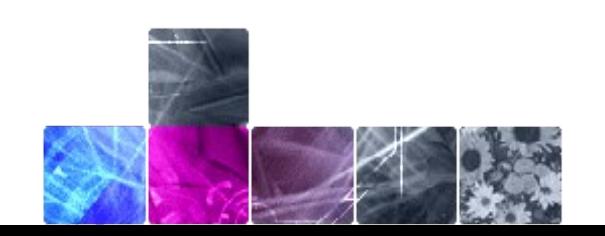

## **LES + DES TICKETS CECOIA/CARIINA**

#### **Pourquoi utiliser les tickets web pour une demande d'assistance ?**

Une demande par téléphone n'aboutit pas forcément, l'agent peut être Indisponible ou absent (quand on est dans la difficulté c'est énervant …).

 $\circ$   $\circ$ 

Un ticket web est relevé dans les 10 minutes par la plateforme composée d'une dizaine d'agents tous dédiés à l'assistance et en contact avec toute la DSI.

Une demande par téléphone ou par mail est adressée à une personne isolée : même disponible, elle n'est peut-être pas la personne la plus apte à vous répondre ?

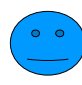

Un ticket est toujours envoyé à la plateforme donc à un groupe et non à un individu. Son attribution à la personne compétente est faite par la plateforme.

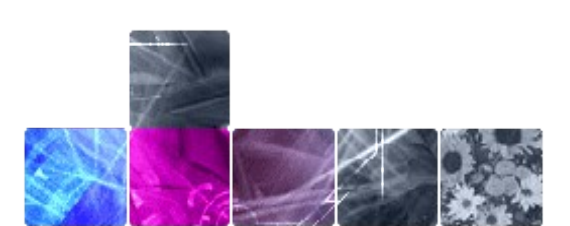

## **LES + DES TICKETS CECOIA/CARIINA**

#### **Pourquoi utiliser les tickets web pour une demande d'assistance ?** (suite)

Une demande réalisée par téléphone ou par contact direct ne laisse aucune trace écrite et est noyée dans les autres demandes orales.

- 
- Le ticket Cecoia permet de tracer la demande (preuve) et de créer des priorités et donc d'en faire un suivi visible de toute la DSI.
- $\begin{pmatrix} \bullet & \bullet \\ \bullet & \bullet \end{pmatrix}$

Une solution apportée à un problème peut être utilisée plusieurs fois puisque les informations sont conservées. La plateforme centralise donc les demandes et mutualise les solutions.

Constat : Beaucoup de grandes entreprises utilisent des plateformes d'assistance web (France Télécom, EDF...) car elles sont bien plus efficaces que tout autre moyen.

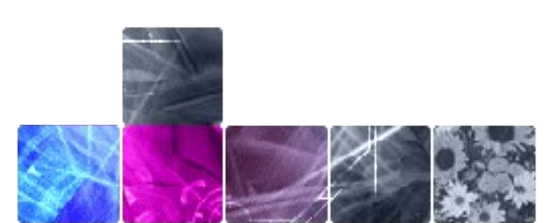

### **CECOIA/CARIINA AU QUOTIDIEN...**

Les bonnes pratiques habituelles :

- $\checkmark$  Toujours donner un maximum d'informations sur l'incident rencontré, dans votre « description » cela permet de mieux comprendre la difficulté rencontrée et s'atteler immédiatement à sa solution.
- $\checkmark$  Ne jamais doubler un ticket d'un appel ou d'un autre ticket encore moins d'un mail.
- $\checkmark$  Un mail vous est envoyé dès que votre ticket a été pris en compte par la plateforme d'assistance et vous pouvez ainsi suivre son évolution.
- $\checkmark$  Vous pourrez recevoir 1 mail ou un appel pour une demande de précisions ou une information à vous transmettre.

En aucun cas, vous ne devez répondre à ce mail.

- $\checkmark$  Vous pouvez à tout moment apporter un complément d'informations, vous devrez pour cela revenir sur votre ticket et ajouter des informations dans la partie *Clôturer / mise à jour de l'incident.*
- Pensez à vous déconnecter par l'intitulé **Déconnexion.**

## **DÉCOUVERTE DE CECOIA/CARIINA**

Pour se connecter : **https://externet.ac-creteil.fr** 

ministers éducation nationale

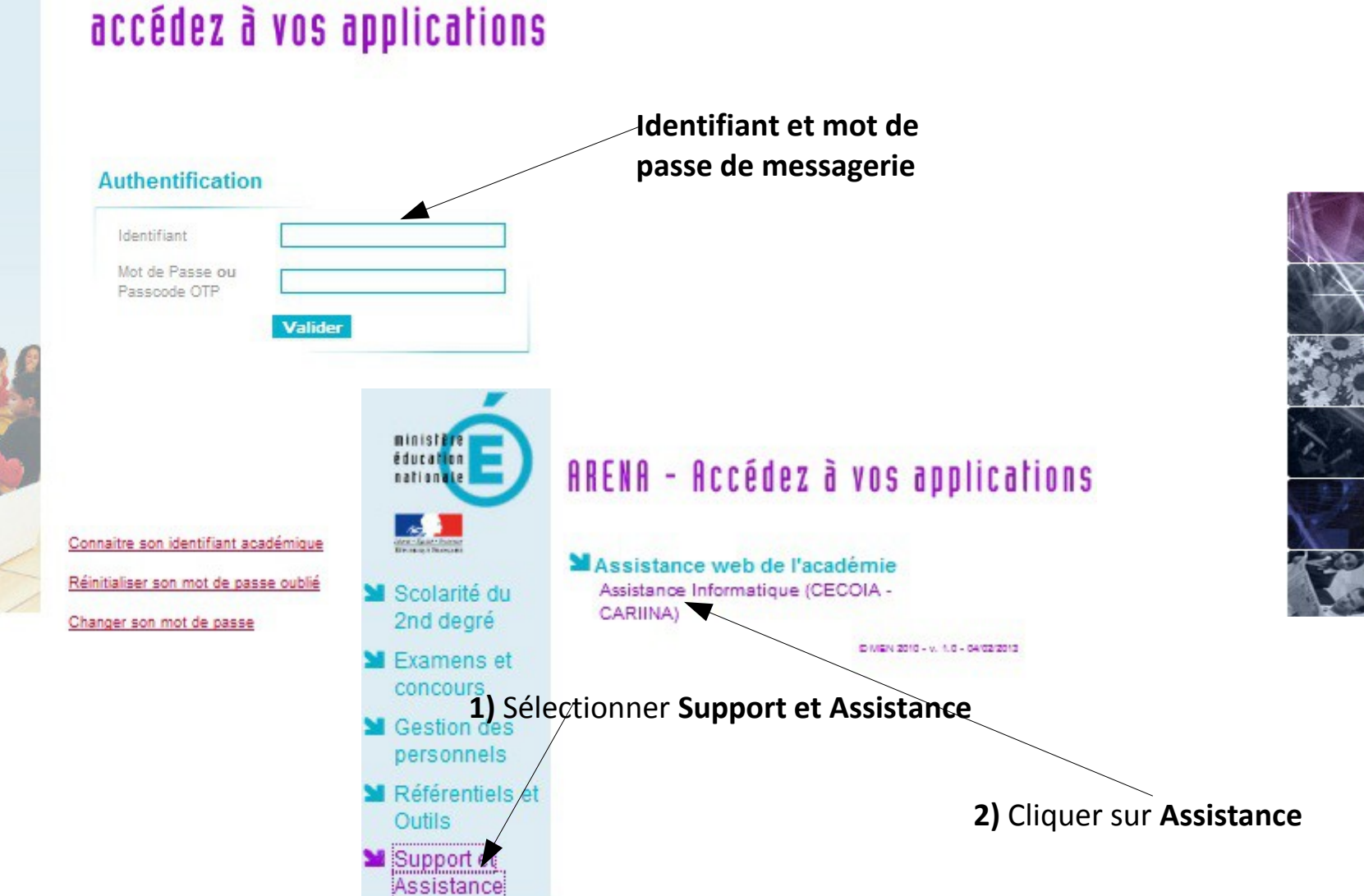

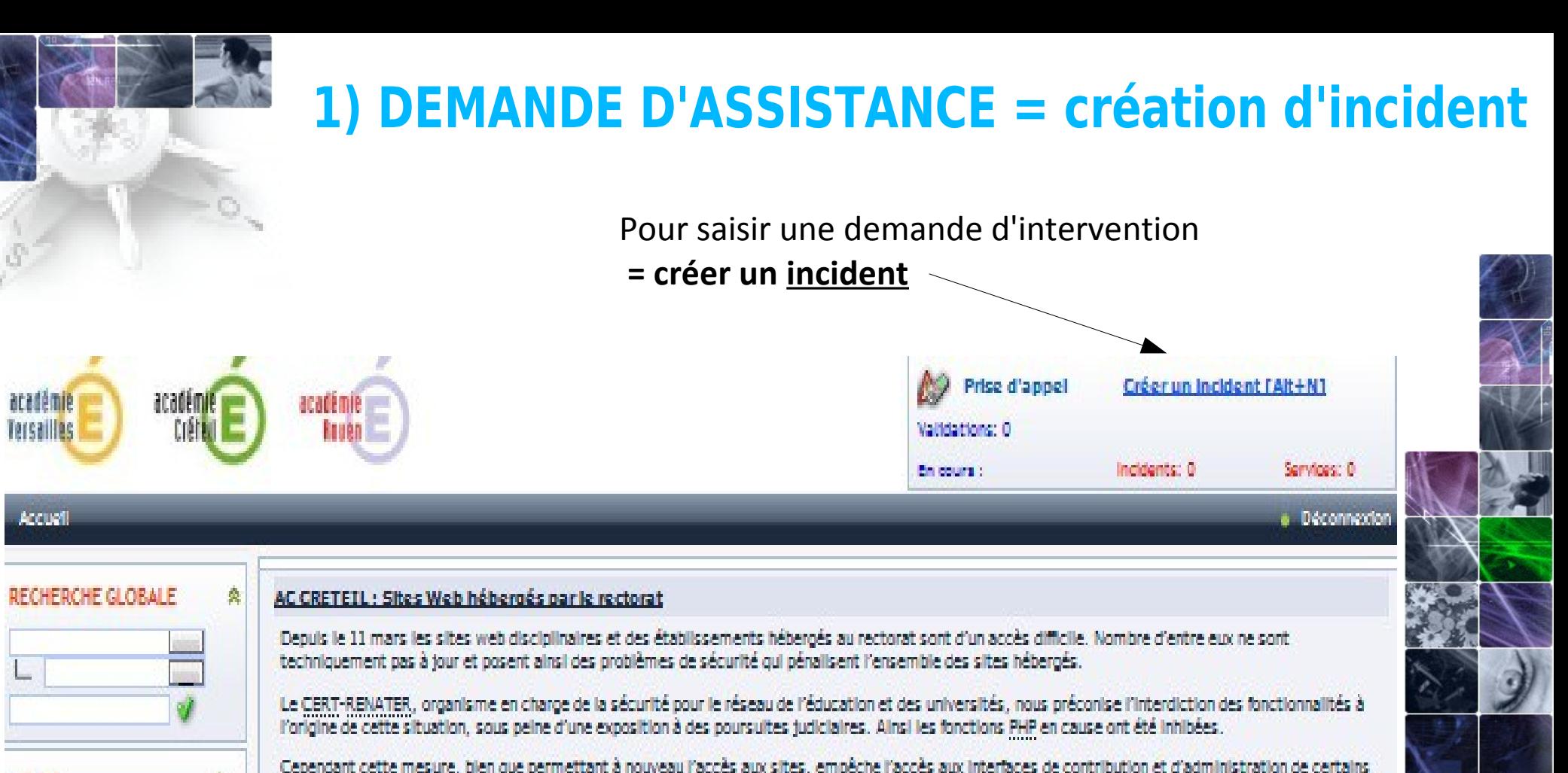

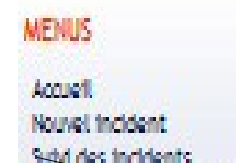

**BE SAINTON** es demandes de sei Validations

٠

Base de connaissance

Recherche Fulltext

d'entre eux. À partir du 25 mars et pendant plusieurs fours. l'équipe nationale de sécurité affinera son analyse sur l'ensemble des sites hébergés et nous livrera un

diagnostic très précis.

Veuillez croire que nous avons bien conscience de la gêne occasionnée et que nous travaillons à la mise en place d'une situation à la fois satisfaisante fonctionnellement tout en étant pérenne et sécurisée.

L'ISTERNESSI DEC DENCOMIEI C'ENCERCHIME DI L'UNCCRE DI DEDIRENTEMENT DE UNID

La Direction des systèmes d'information

Mouvement intra départemental 2013 des enseignants du 1er degré du département de l'Eure (027)

Pas de notion de service pour le moment : notion d'incident

### **2) DEMANDE D'ASSISTANCE EN DÉTAIL**

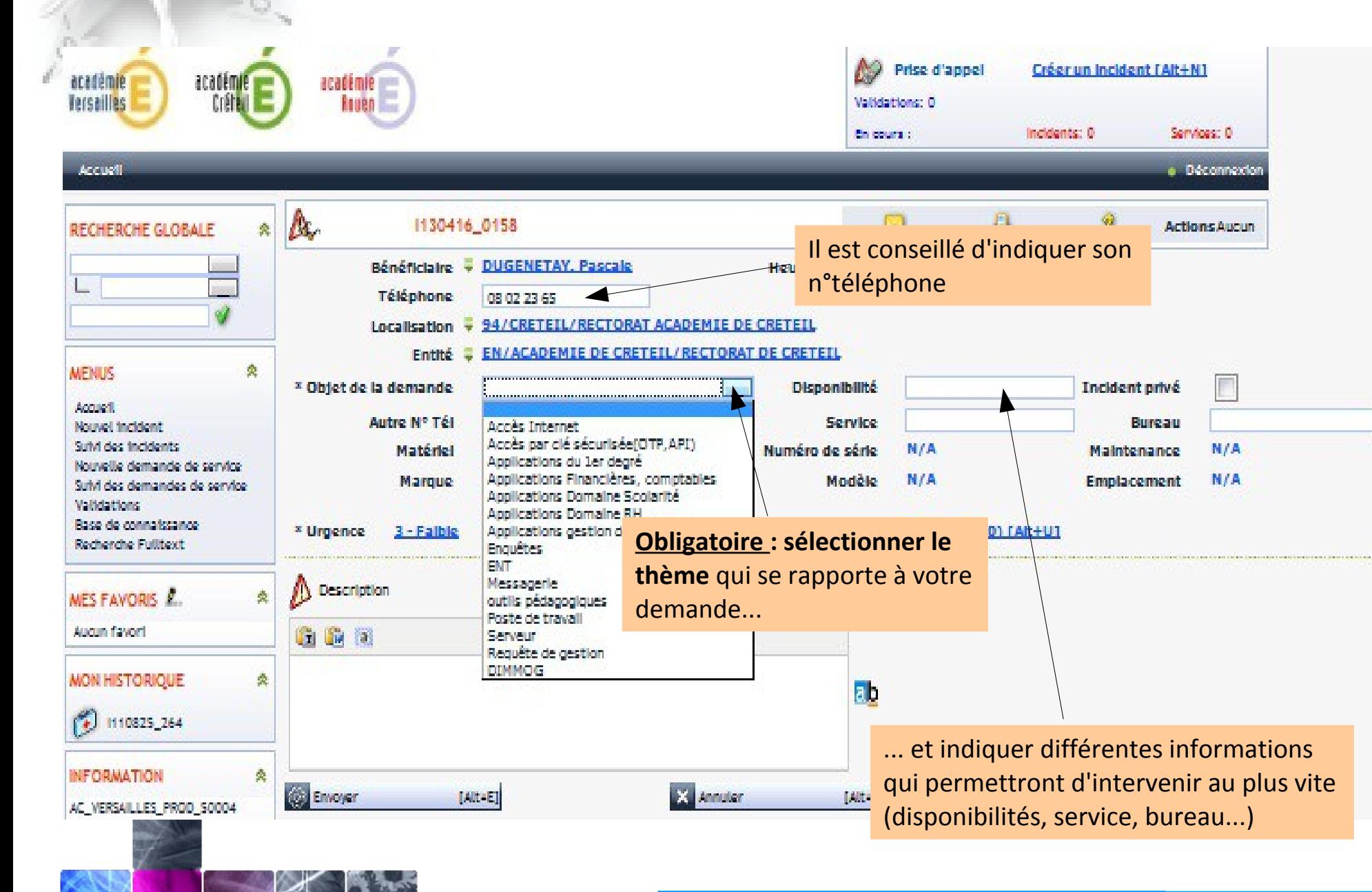

### **2) DEMANDE D'ASSISTANCE EN DÉTAIL (suite)**

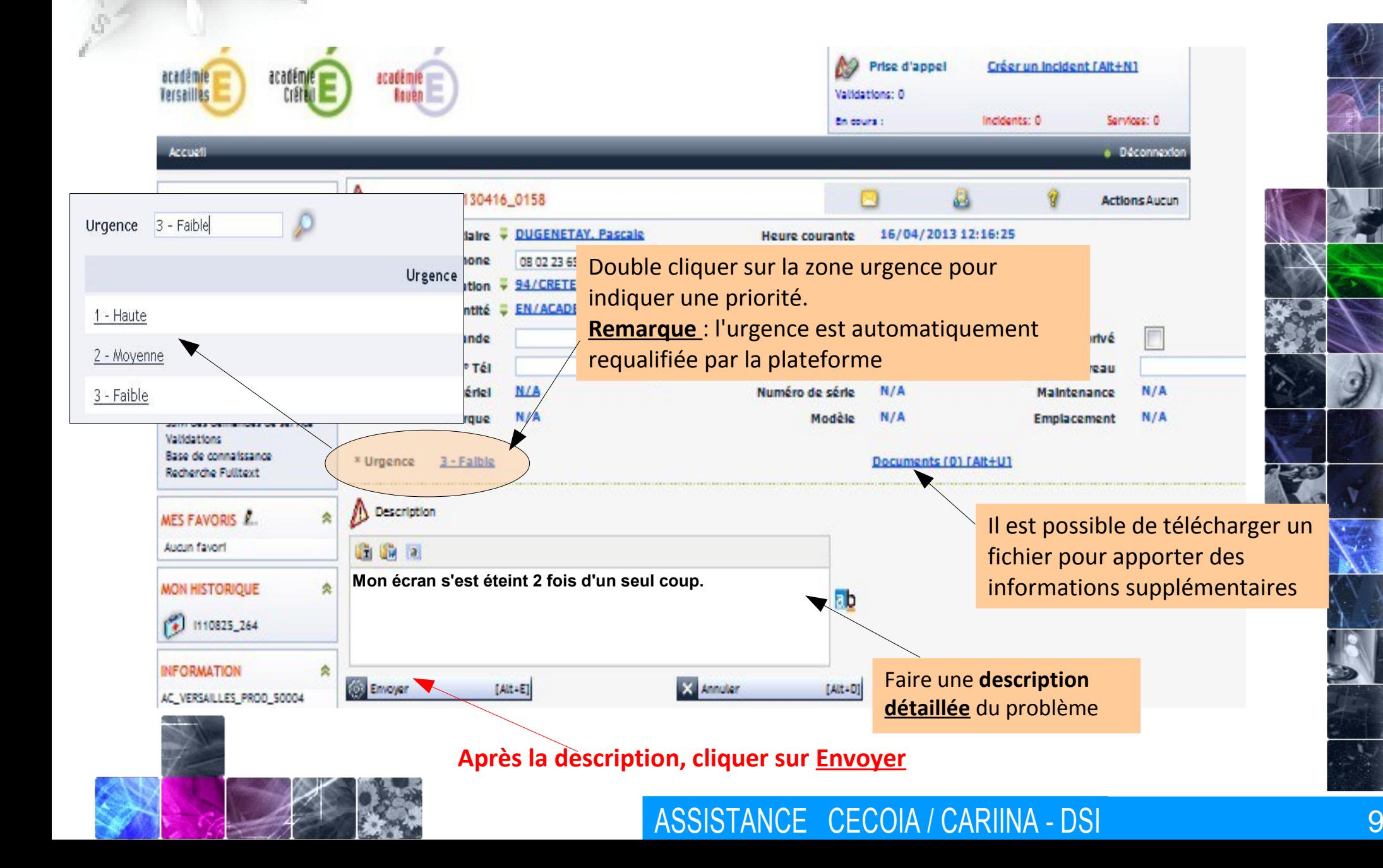

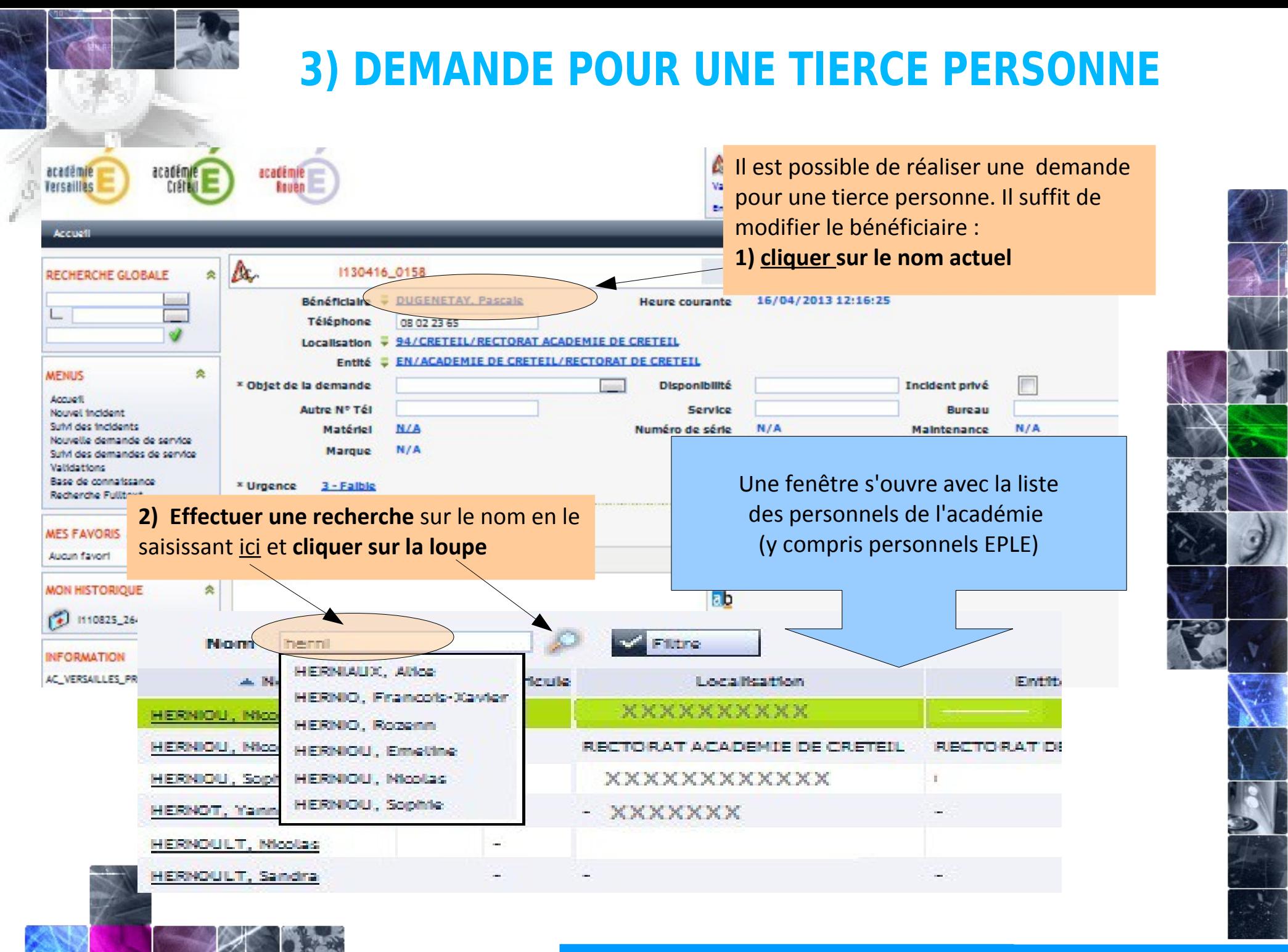

### **4) AJOUT D'UN COMPLÉMENT D'INFORMATION (mettre à jour un incident)**

Pour ajouter des informations à votre description, cliquer sur la flèche qui propose un menu déroulant et choisir **MISE A JOUR DE L'INCIDENT**

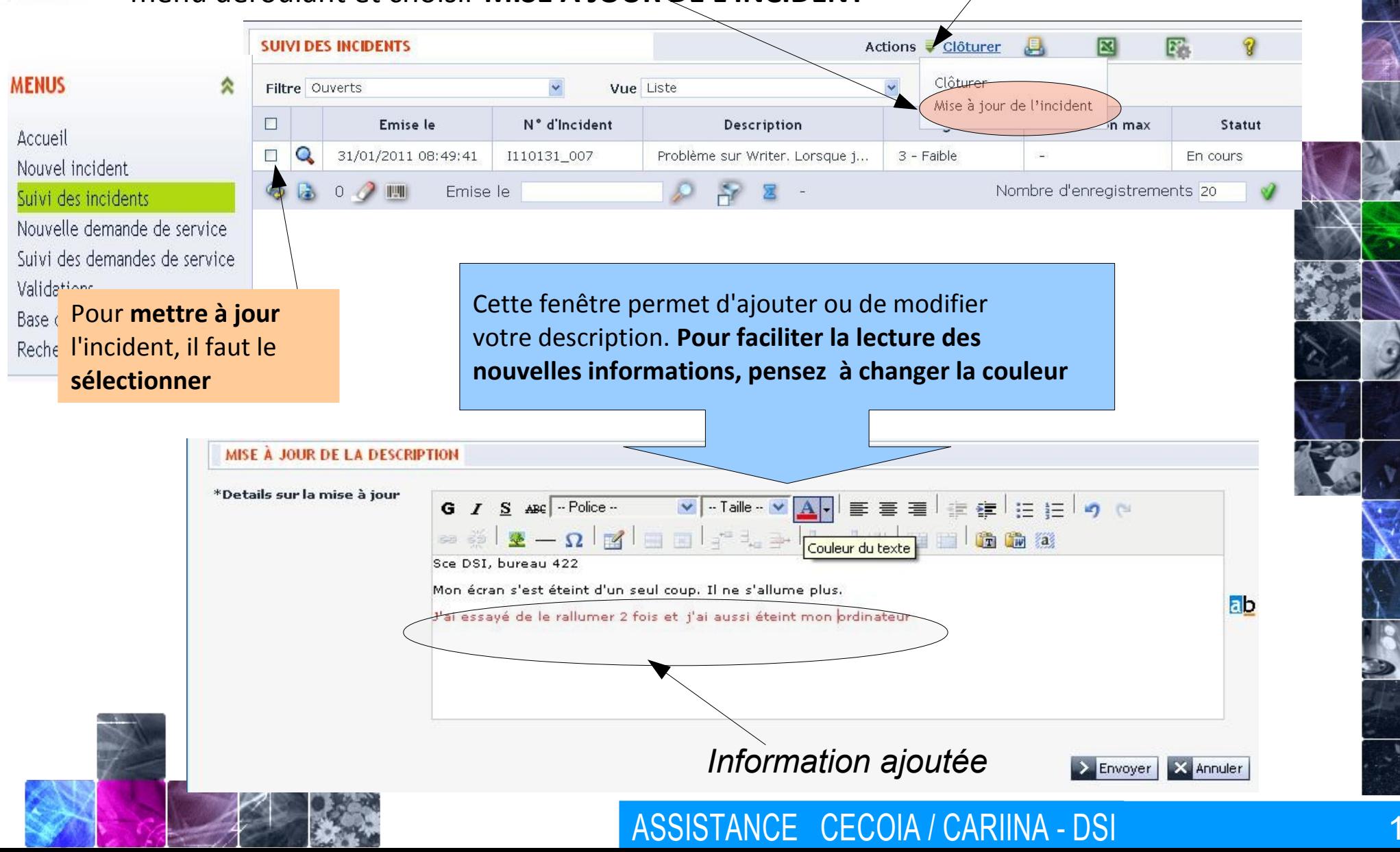

### **5) SUIVI DE LA DEMANDE D'ASSISTANCE**

#### Une fois l'incident envoyé, un **numéro d'incident** vous est attribué

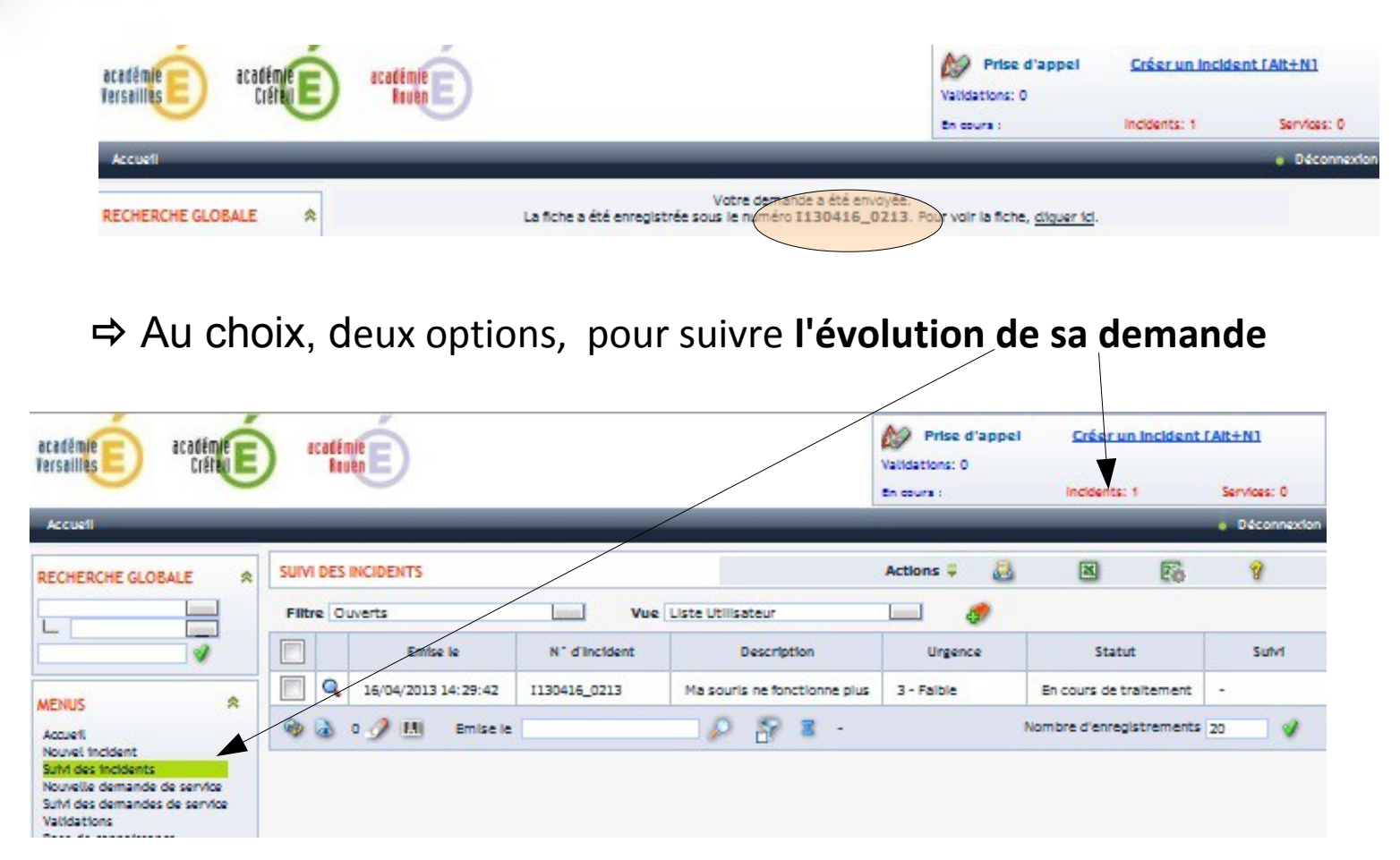

**Vous recevez un mail** qui vous indique que l'incident est réglé

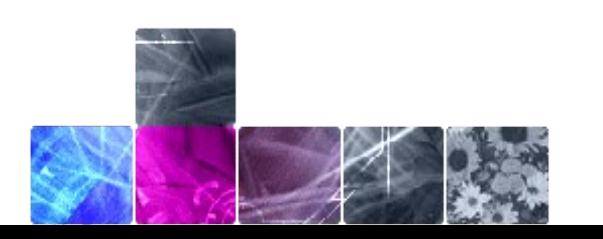

### **6) VALIDATION DE LA DEMANDE D'ASSISTANCE**

#### Une fois le mail reçu, il faut alors **valider le ticket** (liste des incidents)

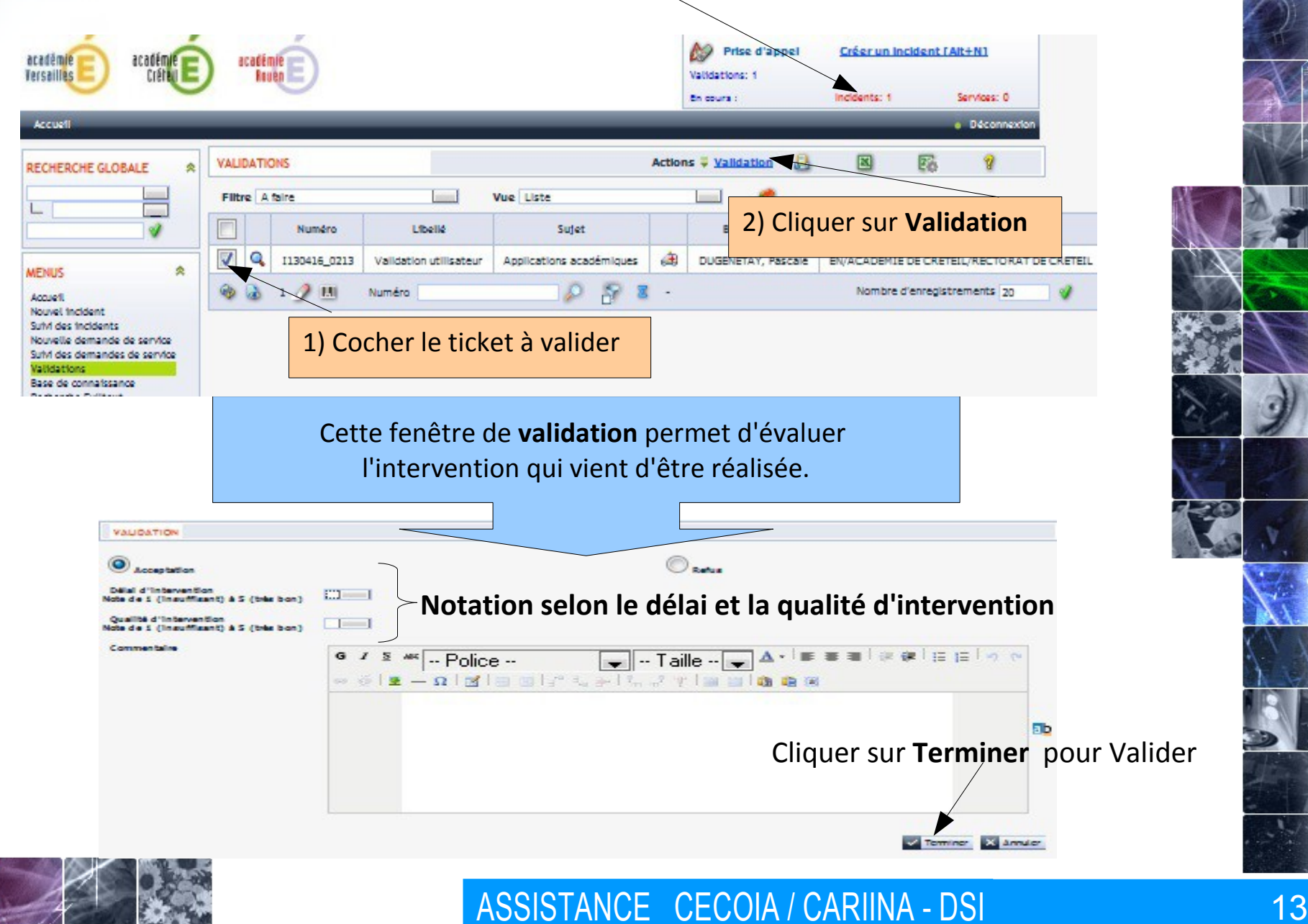

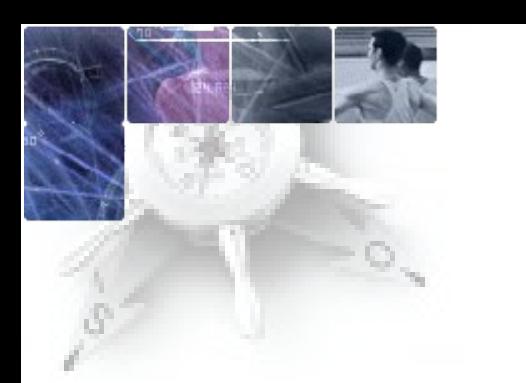

## **REMARQUES**

Un ticket non validé sera clôturé automatiquement après 7 jours.

La validation se fait après l'intervention des équipes (mail de demande de validation).

 $\checkmark$  Un ticket refusé repart dans le circuit de traitement.

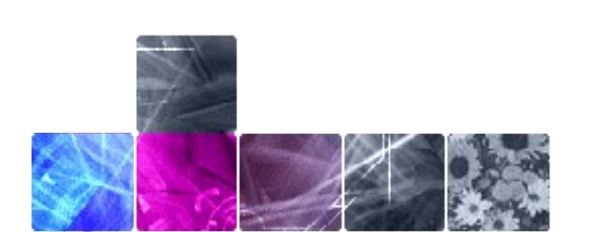